беспроводная сеть есть, а интернет не включается( Послан Анна - 10.02.2012 15:22

## Здравствуйте!

Я подключала роутер, все работает, на стационарном компе интернет есть, на ноутбуке - нет(( Хотя я подключала все по инструкции. Ноут пишет, что беспроводное сетевое соединение &quot:такое-то&quot: подключено. HO! скорость 54 Мбит/с (!!!!!) при отличной мощности сигнала и зоявленных производителем 150 Мбит/с. Что делать - не знаю ((( $^6$ 

Re: беспроводная сеть есть, а интернет не включается(

54Мбит это нормально, не каждый ноутбук сможет на большей скорости соединиться да и вряд ли провайдер даст больше скорости. Раз скорость 150Мбит заявлена это скорее всего ASUS. Соединение должно быть подключено не какоето, а именно Ваше, но я так понимаю подключено именно то что надо раз скорость отличная. Теперь по поводу отсутствия интернета, убедитесь что беспроводная сеть подключена и именно Ваша.

Далее если все так сделайте следующее.

Запустите командную строку (Пуск>Программы>Стандартные>Командная строка)

В ней наберите по очереди следующие команды:

ipconfig

tracert 8.8.8.8

ping www.ru

route print

Результат скопируйте или перепишите сюда и я Вам смогу назвать причину. (Для того чтобы скопировать кликните в левом верхнем углу окна мышкой и выберите меню &quot:Пометить&quot: затем выделите текст и нажмите [Ввод], после этого вставьте сдесь полученное.

И желательно уточните модель роутера.

Ве: беспроводная сеть есть, а интернет н

Послан dosieroj - 04.04.2012 11:00

\_\_\_\_\_\_\_\_\_\_\_\_\_\_\_\_\_\_\_\_\_\_\_\_\_\_\_\_\_\_\_\_\_\_\_\_\_

У меня точно такая же ситуация. Правда роутер я не специально покупал, а заказал установку цифрового телевидения с интернетом. Так получилось, что в состав оборудования входит WiFi-роутер: его выдаёт маленькая антенна и на корпусе написано " Промсвязь ADSL модем М-200А& quot;. Всё работает, а ноутбук к интернету не подключается. Тогда я пригласил знакомого &quot:специалиста&quot:. Он пришёл со своим ноутбуком и без проблем через WiFi вышел в интернет. Но консультация ничего не дала, потому что в его ноутбуке стоит Win 7, а в моём - Windows XP SP3 ZVER.

 Я проделал на своём ноутбуке (и, на всякий случай, на настольном компьютере) то, что Вы рекомендовали и вот результат:

Microsoft Windows XP [Версия 5.1.2600]

(С) Корпорация Майкрософт, 1985-2001.

C:Documents and SettingsAdmin>ipconfig

Настройка протокола IP для Windows

Подключение по локальной сети - Ethernet адаптер:

Состояние сети . . . . . . . . . : сеть отключена

Беспроводное сетевое соединение - Ethernet адаптер:

DNS-суффикс этого подключения . . :

IP-адрес . . . . . . . . . . . . : 169.254.29.57

Маска подсети . . . . . . . . . . : 255.255.255.0

Основной шлюз . . . . . . . . . . : 169.254.255.255

C:Documents and SettingsAdmin>tracert 8.8.8.8

Трассировка маршрута к 8.8.8.8 с максимальным числом прыжков 30

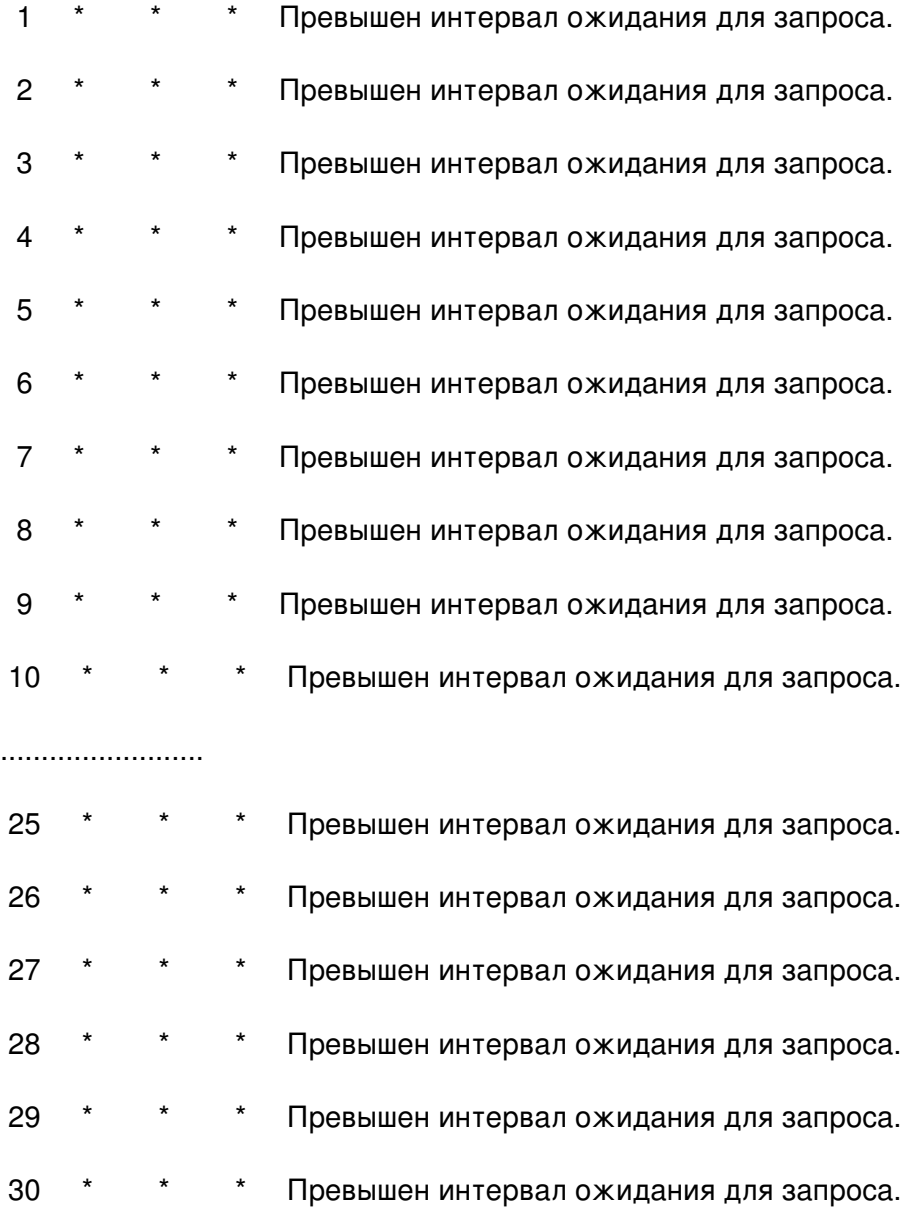

Трассировка завершена.

## C:Documents and SettingsAdmin>ping www.ru

При проверке связи не удалось обнаружить узел www.ru. Проверьте имя узла и повто

рите попытку.

C:Documents and SettingsAdmin>route peint

Обработка таблиц сетевых маршрутов.

ROUTE [-f] [-p] [команда [узел]

[MASK маска] [шлюз] [METRIC метрика] [IF-интерфейс]

- $-f$ Очистка таблиц маршрутов от записей для всех шлюзов. При указании одной из команд, таблицы очищаются до выполнения команды.
- При использовании с командой ADD задает сохранение маршрута -p при перезагрузке системы. По умолчанию маршруты не сохраняются при перезагрузке. Игнорируется для остальных команд, изменяющих соответствующие постоянные маршруты. Этот параметр не поддерживается в Windows 95.
- команда Одна из четырех команд
	- **PRINT** Печать маршрута
	- **ADD** Добавление маршрута
	- DELETE Удаление маршрута
	- CHANGE Изменение существующего маршрута
- узел Адресуемый узел.
- **MASK** Если вводится ключевое слово MASK, то следующий параметр

интерпретируется как параметр " маска".

маска Значение маски подсети, связываемое с записью для данного

маршрута. Если этот параметр не задан, по умолчанию

подразумевается 255.255.255.255.

шлюз Шлюз.

**METRIC** Определение параметра метрика/цена для адресуемого узла.

Поиск всех символических имен узлов проводится в файле сетевой базы данных NETWORKS. Поиск символических имен шлюзов проводится в файле базы данных имен узлов HOSTS.

Для команд PRINT и DELETE можно указать узел и шлюз с помощью подстановочных знаков или опустить параметр "шлюз".

Если адресуемый узел содержит подстановочные знаки \* или ?, он используется

в качестве шаблона, и печатаются только соответствующие ему маршруты.

Знак " соответствует любой строке, а '?' - ровно одному знаку.

Примеры: 157.\*.1, 157.\*, 127.\*, \*224\*.

Диагностические сообщения:

Недопустимое значение MASK вызывает ошибку, если (УЗЕЛ & MACKA) != УЗЕЛ.

Например> route ADD 157.0.0.0 MASK 155.0.0.0 157.55.80.1 IF 1

Добавление маршрута завершится ошибкой, поскольку указан

недопустимый параметр сетевой маски: не выполняется условие

(УЗЕЛ & MACKA) == УЗЕЛ.

Примеры:

> route PRINT

> route ADD 157.0.0.0 MASK 255.0.0.0 157.55.80.1 METRIC 3 IF 2

узел^ ^маска ^шлюз метрика^ ^

интерфейс^

Если IF не задан, то производится попытка найти лучший интерфейс для

указанного шлюза.

> route PRINT

> route PRINT 157\* .... Печать только узлов, начинающихся со 157

> route CHANGE 157.0.0.0 MASK 255.0.0.0 157.55.80.5 METRIC 2 IF 2

CHANGE используется для изменения только для изменения адреса

основного шлюза и/или метрики.

> route PRINT

> route DELETE 157.0.0.0

> route PRINT

C:Documents and SettingsAdmin>

То же самое на настольном компьютере:

Microsoft Windows XP [Версия 5.1.2600]

(С) Корпорация Майкрософт, 1985-2001.

C:Documents and SettingsСергей Николаевич>ipconfig

Настройка протокола IP для Windows

Подключение по локальной сети - Ethernet адаптер:

DNS-суффикс этого подключения . . :

IP-адрес автонастройки. . . . . . : 169.254.53.113

Маска подсети . . . . . . . . . . : 255.255.0.0

Основной шлюз . . . . . . . . . . :

Домосед - PPP адаптер:

DNS-суффикс этого подключения . . :

IP-адрес . . . . . . . . . . . . : 178.123.126.156

Маска подсети . . . . . . . . . . : 255.255.255.255

Основной шлюз . . . . . . . . . . : 178.123.126.156

C:Documents and SettingsСергей Николаевич>tracert 8.8.8.8

Трассировка маршрута к google-public-dns-a.google.com [8.8.8.8]

с максимальным числом прыжков 30:

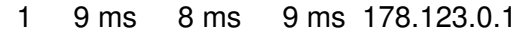

2 8 ms 8 ms 8 ms gomelreg.10g.net.belpak.by [93.85.247.243]

3 17 ms 17 ms 17 ms 93.84.125.94

4 22 ms 23 ms 23 ms 193.232.249.98

37IT - решение компьютерных проблем - Союз ИТ - Компьютерный сервис и услуги по созданию про Сгенерирована: 15 May, 2024, 07:26

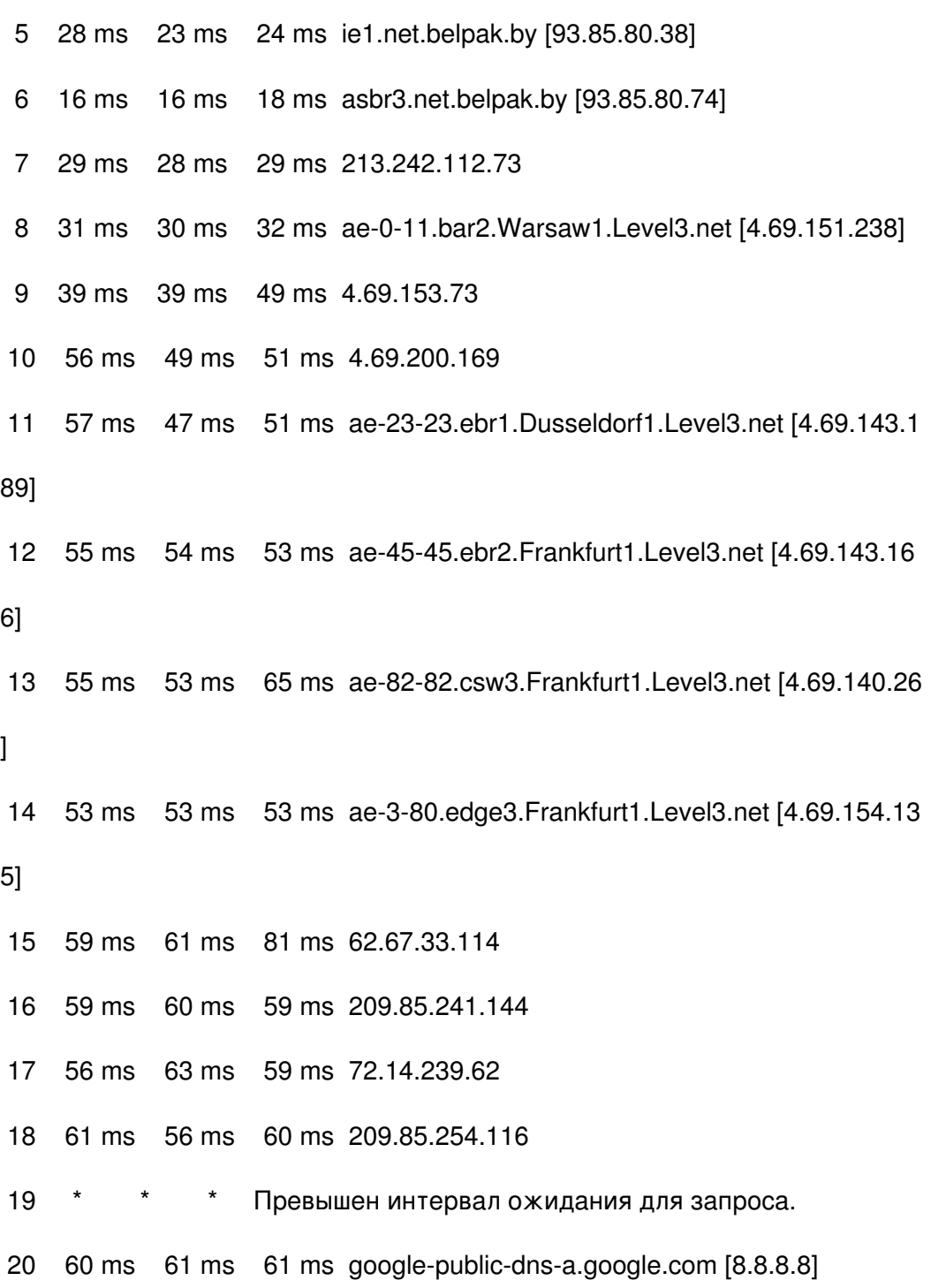

Трассировка завершена.

C:Documents and SettingsСергей Николаевич>ping www.ru

Обмен пакетами с www.ru [194.87.0.50] по 32 байт:

Превышен интервал ожидания для запроса.

Ответ от 194.87.0.50: число байт=32 время=76мс TTL=55

Ответ от 194.87.0.50: число байт=32 время=76мс TTL=55

Ответ от 194.87.0.50: число байт=32 время=78мс TTL=55

Статистика Ping для 194.87.0.50:

Пакетов: отправлено = 4, получено = 3, потеряно = 1 (25% потерь),

Приблизительное время приема-передачи в мс:

Минимальное = 76 мсек, Максимальное = 78 мсек, Среднее = 76 мсек

C:Documents and SettingsСергей Николаевич>route print

===============================

Список интерфейсов

0x1 ............................ MS TCP Loopback interface

0x2 ...00 0b 6a cb fa da ...... VIA Compatable Fast Ethernet рфря ЄхЁ - □ шэшяюЁЄ

яырэшЁют□ шър яръхЄют

0x40004 ...00 53 45 00 00 00 ...... WAN (PPP/SLIP) Interface

Активные маршруты:

Сетевой адрес Адрес шлюза Интерфейс Метрика Маска сети  $0.0.0.0$ 0.0.0.0 178.123.126.156 178.123.126.156  $\mathbf{1}$ 127.0.0.1 127.0.0.0 255.0.0.0 127.0.0.1  $\overline{1}$ 169.254.0.0 255.255.0.0 169.254.53.113 169.254.53.113 20 169.254.53.113 255.255.255.255 127.0.0.1 127.0.0.1 20 169.254.255.255 255.255.255.255 169.254.53.113 169.254.53.113  $20$ 

178.123.0.1 255.255.255.255 178.123.126.156 178.123.126.156  $\blacksquare$ 178.123.126.156 255.255.255.255  $127.0.0.1$  $127.0.0.1$  $50$ 178.123.255.255.255.255.255.255.178.123.126.156.178.123.126.156 50 240.0.0.0 169.254.53.113 169.254.53.113 224.0.0.0 20 224.0.0.0 240.0.0.0 178.123.126.156 178.123.126.156  $\mathbf{1}$ 255.255.255.255 255.255.255.255 169.254.53.113 169.254.53.113 1 255 255 255 255 255 255 255 255 178 123 126 156 178 123 126 156  $\mathbf{1}$ Основной шлюз: 178.123.126.156 Постоянные маршруты:

Отсутствует

C:Documents and SettingsСергей Николаевич>

Re: беспроводная сеть есть, а интернет не включается Послан MSergey83 - 05.04.2012 04:29

Почему то Ваше сообщение сразу не заметили, но на всякий случай отвечу.

На стационарном компьютере у Вас интернет раздается через какойто PPP адаптер (это какойто усб можем скорее всего) а вот через сеть и wifi раздачи интернета нет из за того что не заданы IP адреса. В вашем случае самое простое включить DHCP на роутере и пробывать подключиться к интернет.

Ве: беспроводная сеть есть, а интернет не включается Послан MSergey83 - 05.04.2012 12:01

при помощи DHCP Ваш компьютер получит IP автоматически. Указывать IP-адрес котрый Вы узнали при помощи нижеприведенного сервиса бесполезно. DNS на все случаи жизни можно указать 8.8.8.8 и 8.8.4.4 это DNS Google и они работают всегда.

Я так понимаю компьютер подключен к роутеру через УСБ, если да то это не совсем правильно. его нужно подключать через Ethernet кабель.

Скажите Город, и провайдера, попробую скинуть Вам инструкцию по настройке Роутера.

Переустановка Windows ничего не даст.

Re: беспроводная сеть есть, а интернет не включается( Послан dosieroj - 05.04.2012 14:17

Я живу в Белоруси, Гомельская область, городской посёлок Октябрьский. Провайдер -Белтелеком.

Так что же такое DHCP и где его искать?

Попробую другой DNS.

Re: беспроводная сеть есть, а интернет не включается(

Сейчас поставил в протоколе "Автоматическое получение IP-адреса" и DNS 8.8.8.8 и 8.8.4.4

Всё остановилось на картинке &quot: Получение IP-адреса&quot:.

Re: беспроводная сеть есть, а интернет не включается(

Кабель, который идёт от роутера к настольному компьютеру вставлен в сетевое гнездо.

Подскажите пожалуста Послан gop-gop - 18.02.2013 12:36

\_\_\_\_\_\_\_\_\_\_\_\_\_\_\_\_\_\_\_\_\_\_\_\_\_\_\_\_\_\_\_\_\_\_\_\_\_

Всем привет. Я перешла на заочное обучение. Теперь писать курсовые некогда, так как работаю решил заказать курсовую только вот не знаем где может кто подскажет?

============================================================================